# Medienkonzept

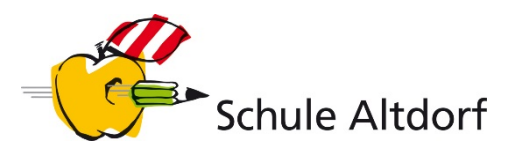

# **Lehr- und Lernmaterialien 1./2. Klasse**

(Stand: Juli 2019)

# **LEHRMITTEL**

.<br>gogische Geschichten für Kinder mit Ulla der Eule und

# Ulla aus dem Eulenwald

Frühe Medienkompetenzförderung<br>ganz leicht gemacht

.<br>Liberta dell'estre due musi 0000000

# **Ulla aus dem Eulenwald**

Medienpädagogische Geschichten für Kinder mit Ulla der Eule und ihren Freunden Anna und Peter

**<https://www.ulladieeule.ch/>**

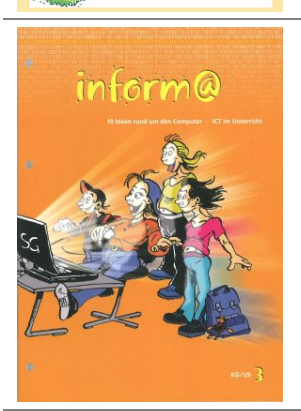

**inform@ (KG/US)** 3 Broschüren **[Lehrmittelverlag St. Gallen](https://www.lehrmittelverlag.ch/de-de/Category/Index/inform%40?path=Catalog%2FFachbereich_114%2FFB_Medien_und_Informatik)** ISBN: 978-3-906784-30-4 978-3-906784-32-8 978-3-906784-63-2 Ausgabe: 2017 Preis: je Fr. 26.10

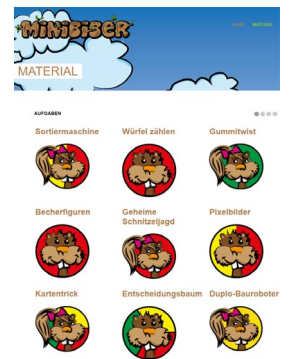

# **Die Minibiber – Entdecke die Informatik**

"Die Minibiber - Entdecke die Informatik" ist ein Online-Lehrmittel ganz im Sinne von Computer Science Unplugged. Das Lehrmittel basiert auf der Kompetenzorientierung des LP 21 und berücksichtigt fachdidaktische Aspekte wie das spielerische Entdecken.

**[Website](http://www.minibiber.ch/)**

# **MEDIEN**

# **Mediensprache**

# **[Hinweistafeln gestalten](https://www.lehrmittelverlag.ch/de-de/Category/Index/inform%40?path=Catalog%2FFachbereich_114%2FFB_Medien_und_Informatik)** (Broschüre inform@ KG/US 1, S. 33-36)

Symbole und Piktogramme suchen und besprechen, nützliche Bildsymbole für den Schulalltag suchen, aufschreiben und gestalten

# **[Bild-Klang-Collagen](https://www.medienpaedagogik-praxis.de/2012/12/16/bild-klang-collagen/)**

Unterrichtseinheit zum Entdecken und Aufnehmen von Geräuschen in der Stadt/im Dorf.

# **[Klänge und Geräusche](https://www.haus-der-kleinen-forscher.de/de/praxisanregungen/experimente-themen/klaenge-geraeusche/)**

Verschiedene Ideen zum Entdecken und Erforschen von Klängen und Geräuschen

Akustik und Gefühle S. 35

Akustik und Medienbildung S. 40

Ein Hörspiel mit Kindern S. 43

# **[Spitz die Ohren!](http://www.bibernetz.de/wws/spitz-die-ohren.html)**

Spielideen, welche die auditive Wahrnehmung fördern und die Kinder mit Geräuschen aus ihrer Umwelt vertraut machen

## **[Bilder erzählen](http://www.mediamanual.at/mediamanual/themen/pdf/kinder/21jabin.pdf)**

Geschichten, Film-Bildsprache mit Kindern entdecken

## **Hörspielbox – [Sounds finden im Netz](http://www.hoerspielbox.de/category/geraeusche/)**

Sammlung von Geräuschen und Tönen zum Abspielen

**[Bild-Sprache](https://www.lehrmittelverlag.ch/de-de/Category/Index/inform%40?path=Catalog%2FFachbereich_114%2FFB_Medien_und_Informatik)** (Broschüre inform@ KG/US 1, S. 25-28)

Kurze Texte zu Bildern verfassen, Texte einfügen, Bild in einem Zeichnungsprogramm umsetzen

## **Bild und Text**

#### **[Zeichnen mit Word](https://www.zebis.ch/unterrichtsmaterial/zeichnen-mit-word-0)**

Mit den Formen Kreis, Rechteck, Quadrat, Dreieck ein Bild im WORD zeichnen.

#### **[Figuren aus Ziffern](https://www.zebis.ch/unterrichtsmaterial/figuren-aus-ziffern)**

Die Schülerinnen und Schüler erfinden aus Ziffern einfache Figuren, gestalten diese mit Word und bauen solche nach.

# **[Ostereier](https://www.zebis.ch/unterrichtsmaterial/ostereier)**

Mit Paint ein Osterei gestalten

# **[Neue Tiere erschaffen](https://www.zebis.ch/unterrichtsmaterial/neue-tiere-erschaffen)**

Phantasietiere mit Paint erschaffen

### **[Baum in den vier Jahreszeiten](https://www.zebis.ch/unterrichtsmaterial/baum-den-vier-jahreszeiten-zeichnen-mit-paint)**

Zeichnen mit Paint

#### **[Kritzel-Klub: Malen im Internet](https://www.zebis.ch/unterrichtsmaterial/internetseite-zum-malen)**

Bilder speichern oder ausdrucken

## **[Bilder genau anschauen mit dem Frühlings-Wimmelbuch](https://www.zebis.ch/unterrichtsmaterial/bilder-genau-anschauen-mit-dem-fruehlings-wimmelbuch)**

Bildausschnitte aus dem Wimmelbuch von Rotraut Susanne Berners suchen und Fragen beantworten

#### **Audio**

#### **[Sprechendes Wimmelbuch](http://www.mi4u.ch/katalog/unterrichtseinheit/thema-nutzung-von-audioprogrammen/sprechendes-wimmelbuch/)**

Audioaufnahmen mit Erklärungen oder Tönen zu Bildelementen machen

#### **[Ohrenspitzer](http://www.ohrenspitzer.de/home/)**

Das Ohrenspitzer-Projekt vermittelt Kindern die Bedeutung des gezielten Zuhörens und bietet interessante Hörspiele und Tipps für die aktive Hörspielgestaltung.

#### **[Auditorix](http://www.auditorix.de/kinder/)**

Grosse Auswahl an Materialien und Unterrichtsideen. Mit diesen Anregungen lässt sich mit Apps und Programmen zum Aufnehmen von Geräuschen, Klängen und Stimmen die Arbeit in eine breitere Auseinandersetzung mit dem Thema "Hören" einbinden.

#### **[Hörspielbaukasten](https://www.planet-schule.de/sf/multimedia-lernspiele-detail.php?projekt=hoerspielbaukasten)**

Die Arbeit in einem Hörspielstudio als Regisseur nachempfinden und Musik, Geräusche, verschiedene Stimmlagen usw. einsetzen. Ist erst ab Ende der 1. Klasse einsetzbar

#### **[Hörspiele mit dem Geschichtenkoffer](https://www.medienpaedagogik-praxis.de/2012/12/09/horspiele-mit-dem-geschichtenkoffer/)**

Unterrichtseinheit zum Entwickeln und Aufnehmen eines eigenen Hörspiels.

#### **[Unterrichtsbeispiel: Aufnahme mit Audacity](https://tube.switch.ch/videos/a56c1e14)**

Schülerinnen und Schüler einer 2. Klasse erstellen eigene Geschichten und nehmen diese mit dem Audioprogramm "Audacity" auf.

#### **[Die Maus: Sachgeschichten Geräuschemacher](https://www.wdrmaus.de/filme/sachgeschichten/geraeuschemacher.php5)**

Wie werden die Geräusche in Zeichentrickfilmen gemacht? Wie kommt das Getrappel von Füssen, das Rascheln von Kleidung oder das Klappern von Geschirr in den Film?

#### **[Audioaufnahmen in der Unterstufe \(Tierstimmen, Bilder vertonen\)](https://www.zebis.ch/unterrichtsmaterial/audioaufnahmen-der-unterstufe-tierstimmen-bilder-vertonen)**

Eigene Audioaufnahmen erstellen und weiterverarbeiten

#### **[Geschichte zur Mediennutzung erfinden, vertonen und Medienregeln diskutieren](https://www.zebis.ch/unterrichtsmaterial/geschichte-zur-mediennutzung-erfinden-vertonen-und-medienregeln-diskutieren)** Eine Geschichte zum vorgegebenen Comic erfinden und aufnehmen

#### **[Dialog zu einem Video erfinden und nachvertonen](https://www.zebis.ch/unterrichtsmaterial/dialog-zu-einem-video-erfinden-und-nachvertonen)**

Zu einer kurzen Videosequenz einen passenden Dialog erfinden und aufnehmen

#### **[Geräusche-Rätsel](https://www.zebis.ch/unterrichtsmaterial/geraeusche-raetsel)**

Einen Schulweg über die Wahrnehmung von Geräuschen herausfinden

#### **Video**

**[Rätsel über Rätsel](https://www.klett.ch/Katalog/Primarschule/Deutsch/Empfehlung/Die+Sprachstarken+2/)** (Die Sprachstarken 2, S. 63)

Anhand der Unterrichtseinheit Rätsel über Rätsel eigene z.B. Tierrätsel erfinden, auf Video aufnehmen und der Klasse präsentieren.

## **[Trickfilme selber machen –](http://www.mi4u.ch/katalog/unterrichtseinheit/thema-herstellung-von-bewegten-bildern/trickfilme-selber-machen-leicht-gemacht/) leicht gemacht**

Trickfilme mit Stop Motion

## **[Trickboxx](https://www.lfk.de/fileadmin/media/medienkompetenz_fortbildung/trickboxx2007.pdf)**

Wie gelingt ein Trickfilm?

**[Making of Shaun das Schaf Teil 1](https://www.wdrmaus.de/filme/sachgeschichten/making_of_shaun_das_schaf_teil1.php5)**

**[Making of Shaun das Schaf Teil 2](https://www.wdrmaus.de/filme/sachgeschichten/making_of_shaun_das_schaf_teil2.php5)**

**[Making of Shaun das Schaf Teil 3](https://www.wdrmaus.de/filme/sachgeschichten/making_of_shaun_das_schaf_teil3.php5)**

Die Maus: Sachgeschichten: Wie entsteht eine Folge Shaun das Schaf? Wie wurden die Geschichten mit Shaun, Bitzer und dem Farmer gemacht?

### **[Ideenset Trickfilm](https://www.phbern.ch/ideenset-trickfilm/ideenset-trickfilm/uebersicht.html)**

Mit vielen Anleitungen und Hintergrundinfos zu

- Daumenkino
- **Lego- und Puppentrick**
- **Pixilation**
- **EXEC** Zeichentrick
- **Legetrick**

# **Multimedia**

#### **[Bibernetz](http://www.bibernetz.de/wws/medienerziehung.html)**

Viele Projekte für Kita und Schule

#### **[Bilderbuch-Kino](https://www.zebis.ch/unterrichtsmaterial/bilderbuch-kino-vertonen-eines-bilderbuchs-mit-powerpoint)**

Vertonen eines Bilderbuchs mit PowerPoint

#### **[Bibernetz](http://www.bibernetz.de/wws/multimediales-bilderbuch-schritte.html)**

Multimediales Bilderbuch selber gestalten

# **Werbung**

#### **[Wir machen Werbung](https://www.zebis.ch/unterrichtsmaterial/wir-machen-werbung)**

Auseinandersetzung mit versch. Aspekten von Werbung; Erfinden eines Fantasie-Produkts mit zugehöriger Werbung

## **[Grundschulpaket "Augen auf Werbung](https://www.mediasmart.de/verein/materialpakete/)**

Werbung erkennen und hinterfragen» mit vielen Arbeitsblättern und Hintergrundinformationen zum Thema Werbung.

#### **[Website für Kinder zum Thema Werbung](https://www.mediasmart.de/verein/)**

- Geschichte der Werbung
- **Entscheide: Werbung oder nicht**

#### **[Werbung](https://www.zebis.ch/unterrichtsmaterial/werbung-der-12-klasse)**

Sich mit Werbung auseinandersetzen, insbesondere mit Fernsehwerbung, Logos und Werbesprüchen

### **Gefühle bei der Mediennutzung**

#### **[Spielen und Gamen](http://www.mi4u.ch/katalog/unterrichtseinheit/thema-wahrnehmung-von-medien-im-alltag/spielen-und-gamen/)**

Erfahrungshintergrund der Kinder aufnehmen und über die eigene Form des Spielens nachdenken

#### **[Stimmungen über die Stimme ausdrücken](http://medienkindergarten.wien/medienpraxis/audio/stimmungen-ueber-die-stimme-ausdruecken/)**

Verschiedene Gefühle über die Stimme ausdrücken und aufnehmen

#### **[Gefühle-Fotos](http://medienkindergarten.wien/medienpraxis/foto/gefuehle-fotos/)**

Gefühle wie Glück, Trauer, Freude, Angst und Neugier kann man nicht sehen und somit auch nicht mit der Digitalkamera festhalten. Oder etwa doch?

# **Kommunikation**

#### **[Spotty](http://spotty.ch/das-arbeitsmaterial/)**

Bilderbuch und Arbeitsblätter zu versch. Kommunikationsformen (E-Mail, chatten, SMS, Videotelefonie, Telefon usw.)

### **[Kommunikation \(Telefon, E-Mail und Brief\)](https://www.zebis.ch/unterrichtsmaterial/kommunikation-telefon-e-mail-und-brief-der-12-klasse)**

Die Schülerinnen und Schüler lernen, was sie beim Telefonieren einem Versicherungsberater, ihrer Tante

oder ihrem Freund sagen könnten, vergleich den Aufbau von E-Mails und Briefen und lernen die Bedeutung von Emojis kennen.

# **[E-Mail und Newsletter-Post für dich](https://www.internet-abc.de/lehrkraefte/lernmodule/2-mitreden-und-mitmachen-selbst-aktiv-werden/e-mail-und-newsletter-post-fuer-dich/)**

Lernen was eine E-Mail ist, wofür man sie braucht, wie man eine E-Mailadresse bekommt usw. / Unterrichtseinheit mit AB zum Herunterladen

## **[E-Mail-Kontakt](https://www.lehrmittelverlag.ch/de-de/nav-eShop/Product/Detail/14421#product-detail-for-module)** (Broschüre inform@ KG/US 2, S. 25-28)

Von der Frage "Wie kann man kommunizieren?" her, E-Mail-Kontakt zu einer Partnerklasse aufbauen. Dabei wird auch thematisiert, wie man sinnvolle Fragen stellt und Informationen aus E-Mails entnimmt.

### **[Einführung in das Schreiben von E-Mails](https://tube.switch.ch/videos/4f0cc92b)** (Video)

**[Einführung in das Schreiben von E-Mails](http://www.pedocs.de/volltexte/2012/6970/pdf/Schrackmann_u.a._2008_Computer_und_Internet_in_der_Primarschule.pdf)** (Lektionsplanung, S.233 f.)

Unterrichtsbeispiel in einer 2. Klasse

# **INFORMATIK**

# **Computer im Unterricht nutzen**

## **[Mein erster Computer](http://www.helloruby.com/de)**

Die Schülerinnen und Schüler zeichnen einen Computer und gehen Fragen nach, aus welchen Bestandteilen Computer zusammengesetzt sind und wie sie funktionieren.

**[Ich bin ein PC-Profi](https://www.lehrmittelverlag.ch/de-de/nav-eShop/Product/Detail/14421#product-detail-for-module)** (Broschüre inform@ KG/US 2, S. 21-24)

**Computer ein- [und ausschalten](https://www.zebis.ch/unterrichtsmaterial/computer-ein-und-ausschalten)**

Einen Computer einschalten, ein Passwort eingeben und den Computer wieder ausschalten

#### **[Computer: Bilder und Begriffe](https://www.zebis.ch/unterrichtsmaterial/computer-bilder-und-begriffe)**

Die wichtigsten Geräte rund um den Computer

#### **[Abyss](https://www.zebis.ch/unterrichtsmaterial/abyss-geschicklichkeitsspiel-mit-der-maus)**

Geschicklichkeitsspiel mit der Maus

**[inform@ KG/US 1:](https://www.lehrmittelverlag.ch/de-de/nav-eShop/Product/Detail/14421#product-detail-for-module)** S. 13

**[inform@ KG/US 2](https://www.lehrmittelverlag.ch/de-de/nav-eShop/Product/Detail/14421#product-detail-for-module)**: S. 13

Computer ein- und ausschalten, Mausführung und -bedienung

#### **[Die Maus](http://kursraum.atempo.at/extras/ersteschritte/bildung/maus1.html)**

Übungen und Erklärungen mit einem Onlinespiel

**[inform@ KG/US 1:](https://www.lehrmittelverlag.ch/de-de/nav-eShop/Product/Detail/14421#product-detail-for-module)** S. 41

Tastatur kennen lernen

# **[Toni Klix](https://apps.herdt.com/toniklix/)**

Einfache Onlinespiele zur Mausführung und -bedienung sowie Tastaturtraining mit schriftlicher Anleitung

#### **[Leseförderung mit Antolin](https://www.antolin.de/)**

Die Kinder lesen ein Buch ihrer Wahl und beantworten Quizfragen zum Inhalt

# **[Chribelchrabel](http://www.mi4u.ch/katalog/unterrichtseinheit/thema-nutzung-von-zeichnungs-und-bildbearbeitungsprogrammen/chribelchrabel/)**

Die Kinder erstellen ein Liniengewirr und machen erste einfache Erfahrungen mit der Mausführung und Zeichnungsprogrammen.

**[inform@ KG/US 1:](https://www.lehrmittelverlag.ch/de-de/nav-eShop/Product/Detail/14421#product-detail-for-module)** S. 29-32

Gemeinschaftsbild: Training Mausbedienung, Computer starten, Zeichnungsprogramm öffnen **[Mein Computerheft 1 / 2 Schreiben, Malen und Surfen](https://shop.herdt.com/ch/product/GS-MCH12_2013)**

### Arbeitsheft

Rund um den Computer: S. 6-15

- Das gehört alles zum Computer
- Computer und Peripheriegeräte

## **Datenspeicherung**

#### **[Neue Tiere erschaffen](https://www.zebis.ch/unterrichtsmaterial/neue-tiere-erschaffen)**

Mit Paint Phantasietiere gestalten.

#### **[Weihnachtskarte mit Engelbildern](https://www.zebis.ch/unterrichtsmaterial/weihnachtskarte-mit-engelbildern)**

Mit Word eine Weihnachtkarte mit Engeln gestalten

#### **[Fehlende Teile ergänzen](https://www.zebis.ch/unterrichtsmaterial/fehlende-teile-ergaenzen)**

In einem Bild werden fehlende Teile mit Paint ergänzt

#### **[Bilderreihe legen](http://www.mi4u.ch/katalog/unterrichtseinheit/thema-benutzeroberflaechen-und-dateimanagement/bilderreihe-legen/)**

Die Kinder gestalten eine Bilderreihe mit einem Zeichnungsprogramm und trainieren das Speichern von Dateien

# **[Mein Computerheft 1 / 2 Schreiben, Malen und Surfen](https://shop.herdt.com/ch/product/GS-MCH12_2013)**

Arbeitsheft

Rund um den Computer: S. 62-64

- Was sind Programme?
- So speicherst du deine Arbeit

# **ANWENDUNG**

**Recherche und Lernunterstützung (Deutsch)**

#### **[Unsere Klassenregeln](http://www.mi4u.ch/katalog/unterrichtseinheit/thema-visuelle-aufbereitung-von-informationen/unsere-klassenregeln/)**

Die Schülerinnen und Schüler setzen sich mit den Regeln im Klassenzimmer oder im Schulhaus auseinander und visualisieren diese mit Fotos u. Symbolen.

#### **Textverarbeitung (Deutsch)**

#### **[Heftumschlag am Computer gestalten](http://www.mi4u.ch/katalog/unterrichtseinheit/thema-wirkung-von-textlayout/heftumschlag-am-computer-gestaltet/)**

Grundlagen der Textverarbeitung üben

#### **Buchstaben gestalten - [Gestalten mit Buchstaben](http://www.mi4u.ch/katalog/unterrichtseinheit/thema-wirkung-von-textlayout/buchstaben-gestalten-gestalten-mit-buchstaben/)**

Die Schülerinnen und Schüler schreiben den eigenen Namen auf der Tastatur, bearbeiten ihn unter Nutzung der Funktionen Markieren, Kopieren, Wiedereinfügen, verändern Schrift und Grösse.

[Hörrätsel zum Thema "Fantastisches Fest"](http://www.mi4u.ch/katalog/unterrichtseinheit/thema-nutzung-von-audioprogrammen/hoerraetsel-fantastisches-fest/) (Sprachstarken 2)

Die Kinder formulieren Suchaufträge und nehmen diese mit einem Aufnahmeprogramm / einer Aufnahmeapp auf.

#### **[Minibooks](http://www.mi4u.ch/katalog/unterrichtseinheit/thema-nutzung-von-kommunikationsmedien/minibooks/)**

Minibooks sind kleine Bücher, die aus einem Bogen A4-Papier gefaltet werden. Sie haben acht Seiten, fünf davon (mit je maximal 200 Zeichen) für den Text. Damit nach der Faltung ein Minibook entsteht, müssen die Seiten richtig angeordnet sein. Mithilfe der Webseite von Minibooks ist es möglich, ein Minibook am Computer zu schreiben, und danach werden die Seiten automatisch in der richtigen Reihenfolge angeordnet.

# **[inform@ KG/US](https://www.lehrmittelverlag.ch/de-de/nav-eShop/Product/Detail/14421#product-detail-for-module) 1:** S. 37-40

Geschichten schreiben: eigene Geschichten am Computer schreiben und mit Bildern oder Zeichnungen ergänzen

#### **Präsentieren (Deutsch)**

# **[Unterrichtsbeispiel "Planen eines Vortrags im Internet und Word"](https://tube.switch.ch/videos/ee14a6b3) Video [Unterrichtsbeispiel "Planen eines Vortrags im Internet und Word"](http://www.pedocs.de/volltexte/2012/6970/pdf/Schrackmann_u.a._2008_Computer_und_Internet_in_der_Primarschule.pdf) PDF S. 249-251**

Die Schülerinnen und Schüler erstellen einen Kurzvortrag zu einem frei gewählten Thema. Zum Abschluss wird der Klasse ein Vortrag zum Thema Pferd präsentiert.

#### **Bild-, Audio- und Videobearbeitung (BG u.a.)**

#### **[Formendetektive](http://www.mi4u.ch/katalog/unterrichtseinheit/thema-nutzung-von-praesentationsgeraeten-und-software/formendetektive/)**

Mit dem Tablet auf Suche nach Formen: Die Kinder machen sich auf die Suche nach Kreisen, Dreiecken, Rechtecken, Quadraten, Würfeln und Kugeln (vgl. Kompetenz MA.2.A.1 b des Lehrplans 21), fotografieren die Fundstücke mit dem Tablet und erstellen anschliessend ein eBook.

Passt zu Thema Formen in der Umwelt, Zahlenbuch 1, S.29 und Zahlenbuch 2, S. 33

#### **[Ein Baum erzählt](http://www.mi4u.ch/katalog/unterrichtseinheit/thema-wirkung-von-textlayout/ein-baum-erzaehlt/)**

Hier steht die Gestaltung der Bild-Text-Kombination im Vordergrund.

*Quelle: Wegleitung «Medien und Informatik» für Lehrpersonen der Primarstufe (1./2. Klasse), Amt für Volksschulen und Sport des Kantons Schwyz, 2017*